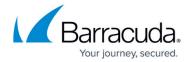

# **Understanding Barracuda Vulnerability Manager Reports**

https://campus.barracuda.com/doc/45711678/

The Barracuda Vulnerability Manager Report contains a comprehensive set of details to help you determine how to resolve existing vulnerabilities.

During the scan, Barracuda Vulnerability Manager collects information about your applications to increase accuracy and find vulnerabilities in the application. Barracuda Vulnerability Manager does not collect any personally identifiable information (PII), source code, or records from your application's database, whether or not it is publicly accessible.

## **Executive Summary**

The Executive Summary section is a quick glance at your risk level based on the vulnerabilities discovered on your application website, including a breakdown by severity level.

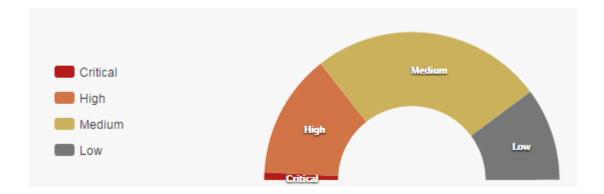

### **Scan Information**

The **Scan Information** section lists the scanner configuration details as well as server information and scan statistics.

| Symbol     | Description           |  |
|------------|-----------------------|--|
| $\bigcirc$ | Server responsive     |  |
| 8          | Server not responsive |  |

## **Standard Compliance**

# Barracuda Vulnerability Manager

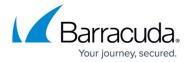

This section shows whether you qualify for compliance with several different industry-standard compliance measures, including:

- OWASP Top 10 Open Web Application Security Project https://www.owasp.org/index.php/Category:OWASP Top Ten Project
- PCI DSS Payment Card Industry Data Security Standard https://www.pcisecuritystandards.org/security\_standards/
- **HIPAA** The Health Insurance Portability and Accountability Act of 1996 http://www.hhs.gov/ocr/privacy/hipaa/understanding/

Barracuda Vulnerability Manager cannot guarantee that you comply with these measures, but can determine if you are not compliant. Links in this section direct you to compliance information direct from the respective sources.

#### **Table of Contents**

This section lists web application vulnerabilities found in the scan, ordered by severity level. Click a link to view the detailed results for each issue.

This is *not a guarantee* that there are not additional vulnerabilities that were undiscovered.

Each section within the detailed results includes:

- Name of the Vulnerability The official name of each vulnerability is listed for each numbered section
- **CVSS** The National Vulnerability Database's Common Vulnerability Scoring System score and vector
- **Remediation Background** Briefly describes methods by which you can mitigate this vulnerability in your system.

### **Path**

The path in your web server where the vulnerability was located.

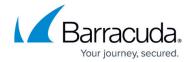

# Severity

The severity of the vulnerability. You can change this value, based on your organization's perception of the **Severity**.

Refer to <u>Interacting with the Barracuda Vulnerability Manager Reports</u> for details on changing the **Severity**.

| Symbol           | Description                             |
|------------------|-----------------------------------------|
| ↑ Critical       | Attack severity is Critical             |
| ↑ High           | Attack severity is High                 |
| ↑ Medium         | Attack severity level is Medium         |
| <b>↓</b> Low     | Attack severity level is Low            |
| ◆ False Positive | Attack severity level is False Positive |

## **Confidence**

How likely it is that your web site has this vulnerability.

| Symbol                     | Description            |
|----------------------------|------------------------|
| <ul><li>Certain</li></ul>  | Confidence is Certain  |
| <ul><li>Likely</li></ul>   | Confidence is Likely   |
| <ul><li>Possible</li></ul> | Confidence is Possible |

### **Status**

Enables you to track your progress in solving issues. All issues start as New, but you can change the value as you progress through your work.

Refer to <u>Interacting with the Barracuda Vulnerability Manager Reports</u> for details on changing the **Status**.

Values include:

# Barracuda Vulnerability Manager

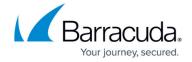

- New
- Reviewed
- Fix in Progress
- Fixed
- Rejected

| Issue | Deta | il |
|-------|------|----|
| issue | vela | ш  |

Describes how the scanner detected this vulnerability.

## **Notes**

A location where you can create your own notes as you work on each vulnerability.

Refer to <u>Interacting with the Barracuda Vulnerability Manager Reports</u> for details on changing the **Notes**.

### **Exclusions**

The **Exclusions** section lists all hostnames, IP addresses, URLs, URL patterns, and file extensions excluded based on the scanner configuration.

### **Crawler Database**

This section lists the crawler configuration details based on your scanner configuration settings. For example, it lists the start page and maximum link depth. Additionally, the Crawler Database section lists all hostnames, IP addresses, URLs, URL patterns, and file extensions that were crawled.

Learn more about Interacting with the Barracuda Vulnerability Manager Reports.

# Barracuda Vulnerability Manager

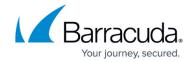

# **Figures**

- 1. ExecSummary.png
- 2. yes check.png
- 3. red\_no\_compliance.png
- 4. critical.jpg
- 5. high.jpg
- 6. medium.jpg
- 7. low.jpg
- 8. false positive.jpg
- 9. certain.jpg
- 10. likely.jpg
- 11. possible.jpg

<sup>©</sup> Barracuda Networks Inc., 2024 The information contained within this document is confidential and proprietary to Barracuda Networks Inc. No portion of this document may be copied, distributed, publicized or used for other than internal documentary purposes without the written consent of an official representative of Barracuda Networks Inc. All specifications are subject to change without notice. Barracuda Networks Inc. assumes no responsibility for any inaccuracies in this document. Barracuda Networks Inc. reserves the right to change, modify, transfer, or otherwise revise this publication without notice.